# **Ametlike Teadaannete infosüsteemi kasutusjuhend esindusõiguse saamiseks**

Äri- ja mittetulundusühingud ning sihtasutused, samuti riigi- ja kohaliku omavalitsuse asutused ja avalik-õiguslikud juriidilised isikud esindusõigust üldjuhul ei taotle - esindusõigus tuvastatakse automaatselt äriregistrist ja selle juures peetavatest registritest, nt riigi- ja kohaliku omavalitsuse asutuste riiklikust registrist.

Juhul, kui Te ei ole registriandmetel esindusõigusega isik, kuid Teil on õigus esindamiseks, siis saate pöörduda andmeandja (nt äriühingu esindusõigusega isiku) poole esindus- või avaldamisõiguse saamiseks. Äriregistri otsinguga on leitavad kõikide juriidiliste isikute andmed, k.a esindusõigusega isikute andmed.

Kui registri andmetel esindusõigusega isikul puudub võimalus teadaandeid ise avaldada või ta soovib, et seda teeks keegi tema asemel, siis on tal kohustus see õigus Ametlike Teadaannete süsteemis ise edasi anda, k.a riigi- ja kohaliku omavalitsuse asutuste ja avalik-õiguslike juriidiliste isikute puhul (täpsem kirjeldus kasutusjuhendis [teadaande avaldajale,](https://www.ametlikudteadaanded.ee/web/udata/AT_kasutusjuhend_teadaannete_avaldajale.pdf) lk 5-7). Esindus- ja avaldamisõiguseid saavad hiljem edasi anda ka teised isikud, kellele on esindusõigus määratud.

Likvideerimismenetluse teadaannete esitamise õigus on ainult äriregistrisse kantud esindusõigusega isikul või likvideerijal, kes vastavalt äri[registri seaduse](https://www.riigiteataja.ee/akt/123122022024#para37) § 37 lõikele 1 tuleb viivitamatult kanda äriregistrisse. Seetõttu tuvastatakse likvideerija esindamisõigus ainult äriregistrist.

Vabade elukutsete esindajad (notarid, kohtutäiturid, pankrotihaldurid) esindusõigust ise ei taotle. Nende andmed on sisestatud Ametlike Teadaannete halduri poolt esindusorganite esitatud andmete alusel.

**Ainult mõjuval põhjusel on võimalik esindusõigust taotleda Ametlike Teadaannete süsteemis**. Nt: välismaalasel puudub autentimise (Eesti ID-kaart, Mobiil-ID, Smart-ID) võimalus ning seetõttu ei saa õiguste edasi andmiseks Ametlike Teadaannete süsteemi siseneda; isik ei ole võimeline teadaandeid avaldama ega süsteemi sisenema tervislikel või muudel kaalukatel põhjustel ning ta on endale teadaannete avaldamiseks võtnud esindaja (nt advokaat, notar).

**NB**- Taotlusele tuleb lisada mõjuv põhjendus "Esindusõiguse alus" väljale. **Ilma mõjuvat põhjust lisamata lükatakse esindusõiguse taotlus tagasi**. Eraõiguslikud juriidilised isikud peavad lisama ka digitaalselt allkirjastatud/notariaalselt kinnitatud volikirja.

Taotluse esitamiseks peate valima eraisiku rollis sisenenuna menüüs "Teenused" alt "Taotle andmeandja esindusõigust" ja vajutama avaneval lehel nupule "Lisa uus esindusõiguse taotlus".

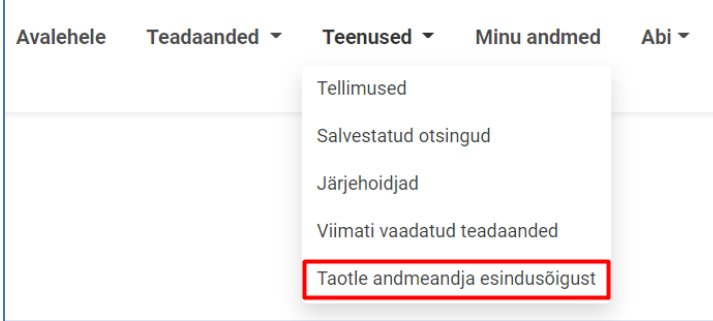

#### **1. Taotluse esitamiseks andmeandja valimine**

Esindusõiguse taotlemisel peate esmalt valima andmeandja, kelle nimel soovite teadaandeid avaldada. Andmeandja valimiseks tuleb teha otsing äriregistri ja selle juures peetavatest registritest ühingu või asutuse nime või registrikoodi alusel.

- Kui teete otsingu asutuse/ühingu täpse nime või registrikoodiga, siis saate otsingutulemustes ühe vaste. Muul juhul kuvatakse leitud otsingutulemused nimekirjana. Välja kuvatakse ainult esimesed 20 tulemust, mistõttu peab otsimiseks kasutama võimalikult täpset otsisõna.
- Pärast otsingutulemustes sobivale andmeandja nimele vajutamist suunab infosüsteem Teid automaatselt edasi taotluse täitmise juurde.

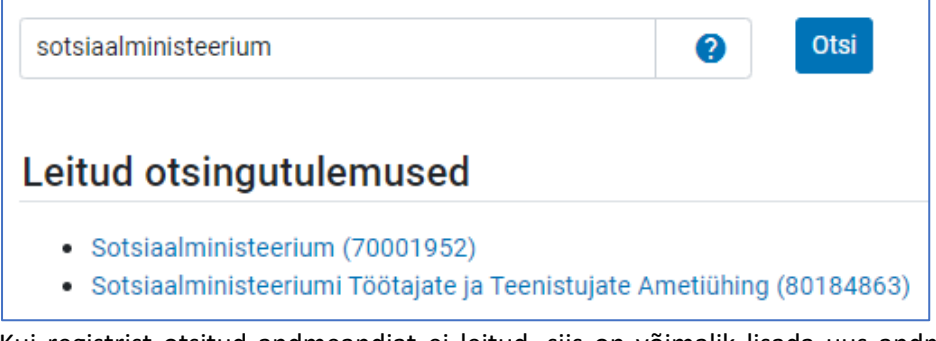

- Kui registrist otsitud andmeandjat ei leitud, siis on võimalik lisada uus andmeandja. Palun kasutage seda võimalust ainult juhul, kui otsinguga asutust registrist ei leitud ning andke oma asutuse puudumisest teada oma asutuse juhtkonnale.

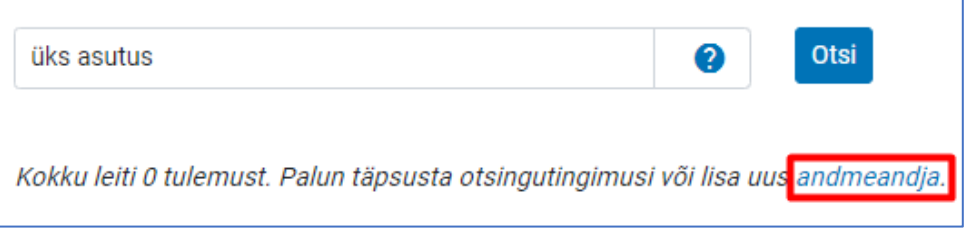

## **2. Andmeandja andmete täitmine**

Pärast otsingutulemustes andmeandja nimele vajutamist tuleb avaneval esindusõiguse taotluse vormil täita või kinnitada esmalt andmeandja andmed, mis kuvatakse edaspidi automaatselt iga avaldatud teadaande all.

Kui valite andmeandja otsingutulemustest, siis on andmeandja andmed registris olevate andmete alusel juba eeltäidetud. Vajadusel saab andmeandja kontaktandmeid muuta.

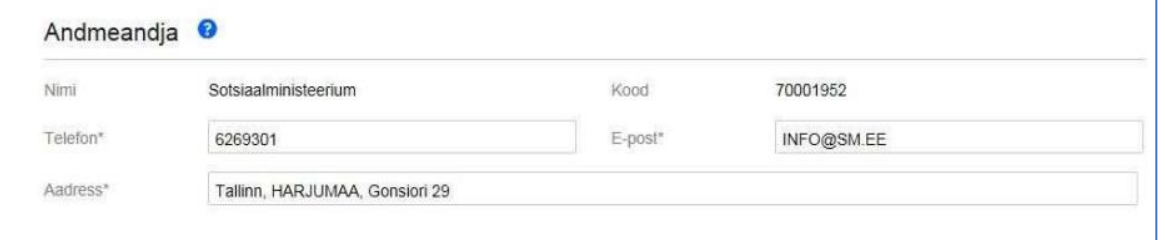

Kui andmeandja andmed registris puuduvad, siis tuleb Teil täita kõik andmeandja andmed:

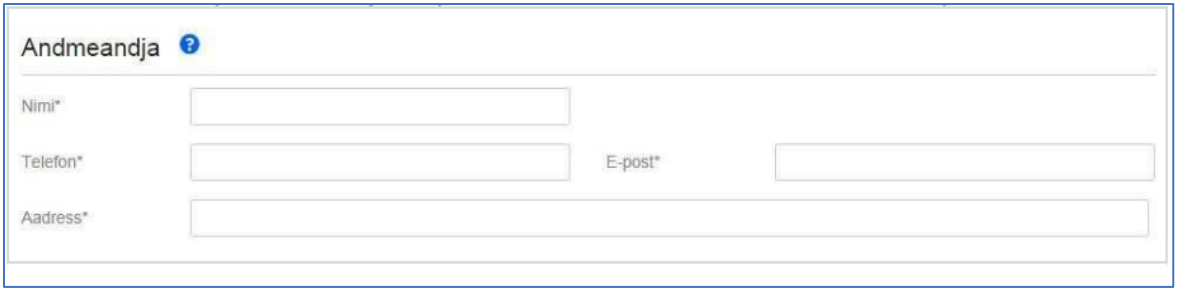

#### **3. Esindaja andmete täitmine**

Taotluse esitaja andmetes on nimi ja isikukood juba eeltäidetud, sest olete ennast ID-kaardi, Mobiil-ID või Smart-ID abil autentinud. Kui olete eelnevalt mõne taotluse esitanud, siis on eeltäidetud ka kontaktandmete väljad ja saate neid vajadusel muuta.

Väljale "E-post" märgitud aadressile saadetakse Teile automaatne teavitus taotluse kinnitamise või tagasilükkamise kohta. Kui omate mitme andmeandja esindusõigust ja Teil ei ole võimalik märkida konkreetse ametikoha nimetust, siis võite märkida üldistatuna ametikohaks näiteks "Esindaja".

Väljale "Esindusõiguse alus" peab märkima selgituse esindusõiguse olemasolu kohta, näidates ära, millise dokumendi alusel Te andmeandjat esindate. Riigi- ja kohaliku omavalitsuse asutuse või avalikõigusliku juriidilise isiku esindusõiguse aluseks on iga dokument, mis määrab tööülesandena teadaannete esitamise avaldamiseks: põhimäärus, ametjuhend, sisekord, õigusakt vm. Äri- ja mittetulundusühingute ning sihtasutuste esindusõiguse aluseks on volikiri.

Lisaks peab "Esindusõiguse alus" väljale lisama **mõjuva põhjenduse**, miks esindus- või avaldamisõigust taotletakse Ametlike Teadaannete süsteemis, sest esindus- või avaldamisõiguse saamiseks tuleb esmalt pöörduda andmeandja esindaja (nt äriühingu juhatuse liikme või Ametlike Teadaannete andmetel esindusõigusega isiku) poole, kelle kohustus on vajadusel esindus- või avaldamisõigust süsteemis ise edasi anda.

Välja "Esindusõiguse aluse dokument" abil saate lisada taotlusele "Vali fail" nuppu kasutades ka vastava dokumendi (nt põhimäärus, ametijuhend, volitus, leping vm). Dokumendi (volikiri) lisamine on kohustuslik, taotledes äri- ja mittetulundusühingute ning sihtasutuste esindusõigust. Soovituslikult peaks volikirjast nähtuma, kas isikut volitatakse eraõiguslikku isikut Ametlikes Teadaannetes esindama või teadaandeid avaldama. Volikiri peab olema digitaalselt allkirjastatud või notariaalselt kinnitatud. Vastavad nõuded on loodud turvalisuse kaalutlustel, sest tegelikku esindusõigust mitteomavate isikute avaldatavad teadaanded võivad tekitada kahju eraõiguslikele juriidilistele isikutele.

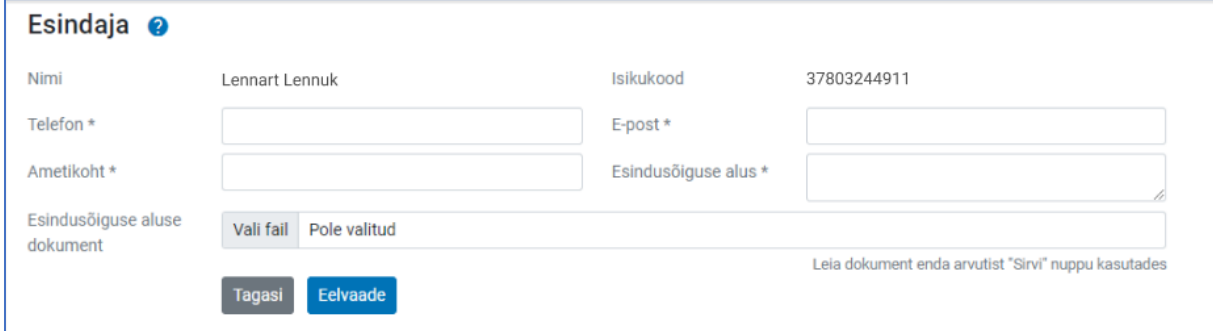

## **4. Taotluse allkirjastamine**

Pärast taotluse andmete täitmist saate vaadata taotluse eelvaadet, vajutades nupule "Eelvaade".

Kui olete kõik andmed üle kontrollinud ja nende õigsuses veendunud, siis vajutades lehe lõpus olevale nupule "Allkirjasta ja esita taotlus", suunatakse Teid taotluse allkirjastamisele.

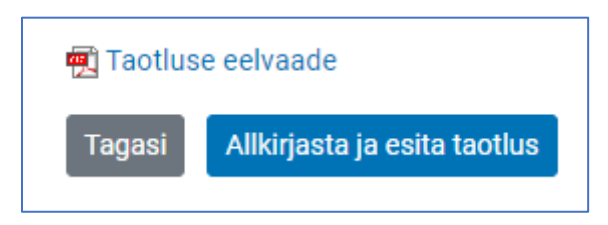

Ilma tegeliku õiguseta taotluse esitamine või esindusõiguse taotluses valeandmete esitamine või mistahes muu tegevus, mille eesmärgiks on kahjustada mistahes osapoolte huve või häirida infosüsteemi toimimist ja mis on vastuolus kehtivate õigusaktidega, käsitletakse õigusrikkumisena ning menetletakse sellele vastavalt.

Kui taotluse allkirjastamine läks edukalt, siis suunatakse teid eraisiku rollis "Taotlused" vaatesse, kus on võimalik vaadata enda poolt esitatud taotlusi.

Esindusõiguse taotluse kinnitamiseks kontrollib Ametlike Teadaannete infosüsteemi haldur taotluses esitatud andmeid ja võib küsida lisaandmeid Teilt või Teie asutuse juhtidelt.

Esindusõiguse taotluse kinnitamisel teavitatakse Teid taotluses märgitud aadressil automaatselt. Kui esindusõiguse taotlus lükatakse tagasi, siis saadetakse samuti sellele e-posti aadressile automaatne teavitus koos põhjendusega taotluse tagasilükkamise kohta.

Pärast Teie esindusõiguse kinnitamist ilmub infosüsteemi sisenemisel Teie poolt esindatav andmeandja nimi rollivaliku aknasse.